#### **Oracle Utilities Analytics Warehouse Dashboards for Exception Analytics**

Metric Reference Guide Release 2.8.0.1.0 **F75547-01**

December 2022

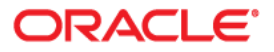

Oracle Utilities Analytics Warehouse Dashboards for Exception Analytics Release 2.8.0.1.0 Metric Reference Guide

F75547-01

[Copyright © 2011, 2022 Oracle and/or its affiliates.](https://docs.oracle.com/cd/E23003_01/html/en/cpyr.htm)

# **Contents**

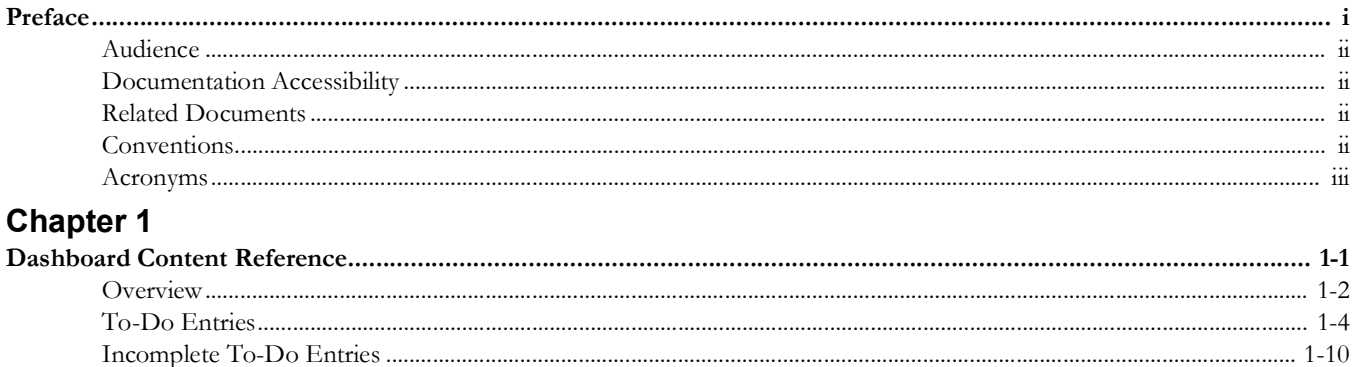

## **Preface**

<span id="page-3-0"></span>Welcome to the Oracle Utilities Analytics Warehouse Dashboards for Exception Analytics Metric Reference Guide.

This document describes the To-Do metrics (such as dashboards, analysis, and subject areas) available in Oracle Utilities Analytics Warehouse Dashboards. These metrics are used in the pre-built analysis, and/or available for customers to use via Oracle Answers in building new analysis or extending existing analysis.

The preface includes the following:

- [Audience](#page-4-0)
- [Documentation Accessibility](#page-4-1)
- [Related Documents](#page-4-2)
- [Conventions](#page-4-3)

## <span id="page-4-0"></span>**Audience**

This guide is intended for all users of Oracle Utilities Analytics Warehouse Dashboards for Oracle Utilities Exception Analytics.

## <span id="page-4-1"></span>**Documentation Accessibility**

For information about Oracle's commitment to accessibility, visit the Oracle Accessibility Program website at [http://www.oracle.com/us/corporate/accessibility/index.html.](http://www.oracle.com/us/corporate/accessibility/index.html)

#### **Access to Oracle Support**

Oracle customers have access to electronic support through My Oracle Support. For more information, visit: [http://www.oracle.com/pls/topic/lookup?ctx=acc&id=info or](http://www.oracle.com/pls/topic/lookup?ctx=acc&id=info)  <http://www.oracle.com/pls/topic/lookup?ctx=acc&id=trs>if you are hearing impaired.

### <span id="page-4-2"></span>**Related Documents**

For more information, see the following documents:

- *Oracle Utilities Analytics Warehouse Release Notes*
- *Oracle Utilities Analytics Warehouse Getting Started Guide*
- *Oracle Utilities Analytics Warehouse Quick Install Guide*
- *Oracle Utilities Analytics Warehouse Installation and Configuration Guide*
- *• Oracle Utilities Analytics Warehouse Developer's Guide*
- *Oracle Utilities Analytics Warehouse License Information User Manual*

See Also:

• Oracle Utilities Customer Care and Billing Documentation Library

## <span id="page-4-3"></span>**Conventions**

The following notational conventions are used in this document:

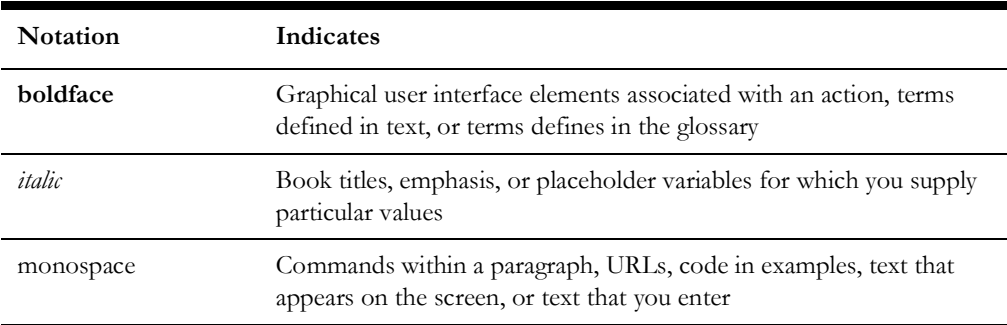

## <span id="page-5-0"></span>**Acronyms**

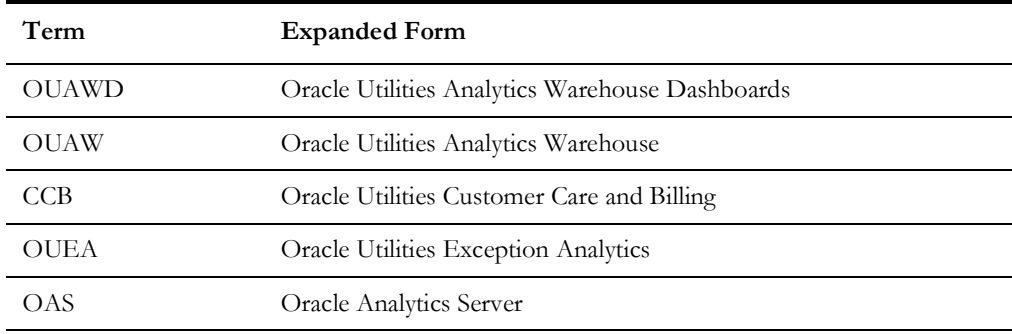

The following terms are used in this document:

# **Chapter 1**

## <span id="page-6-0"></span>**Dashboard Content Reference**

<span id="page-6-1"></span>Oracle Utilities Analytics Warehouse Dashboards provides analysis of the data from Oracle Utilities Customer Care and Billing using Oracle Analytics Server built-in metrics. Non-spatial analytics, information that is not tied to geography, is represented in a series of dashboards showing tables, bar graphs, pie charts, and gauges. Spatial analytics, or information that is geographically related, use integrated Oracle Map Viewer technology to represent events, weather data, map data, and other geographical information.

Oracle Utilities Exception Analytics includes metrics which analyze To-Dos and To-Do processing. To-Dos represent the tasks that are initiated either manually or by a process within the transactional system. Exception Analytics provides customers a significant insight into how well To-Dos are being managed. This helps in identifying potential process bottlenecks in the underlying functional area.

Use Oracle Utilities Exception Analytics to identify which To-Do entries and accounts are causing poor performance and to provide recommendations based on the findings.

This chapter describes the Oracle Utilities Exception Analytics' content in the following dashboards:

- **[Overview](#page-7-0)**
- [To-Do Entries](#page-9-0)
- [Incomplete To-Do Entries](#page-16-0)

## <span id="page-7-0"></span>**Overview**

The Overview dashboard presents an overall picture of the number of To-Do entries that are created or completed in the selected time period. It also displays existing incomplete To-Do entries.

The dashboard helps in analyzing the productivity, and identifying the overall state of the product. Each of the analysis in the dashboard drills down to the respective detailed dashboard page.

To access this dashboard:

- 1. Go to the **Home** page.
- 2. Select **Dashboards** > **Exception Analytics** > **Overview**.

The dashboard includes the following analysis. The data for current calendar year and month is displayed by default. You may modify the criteria per requirement.

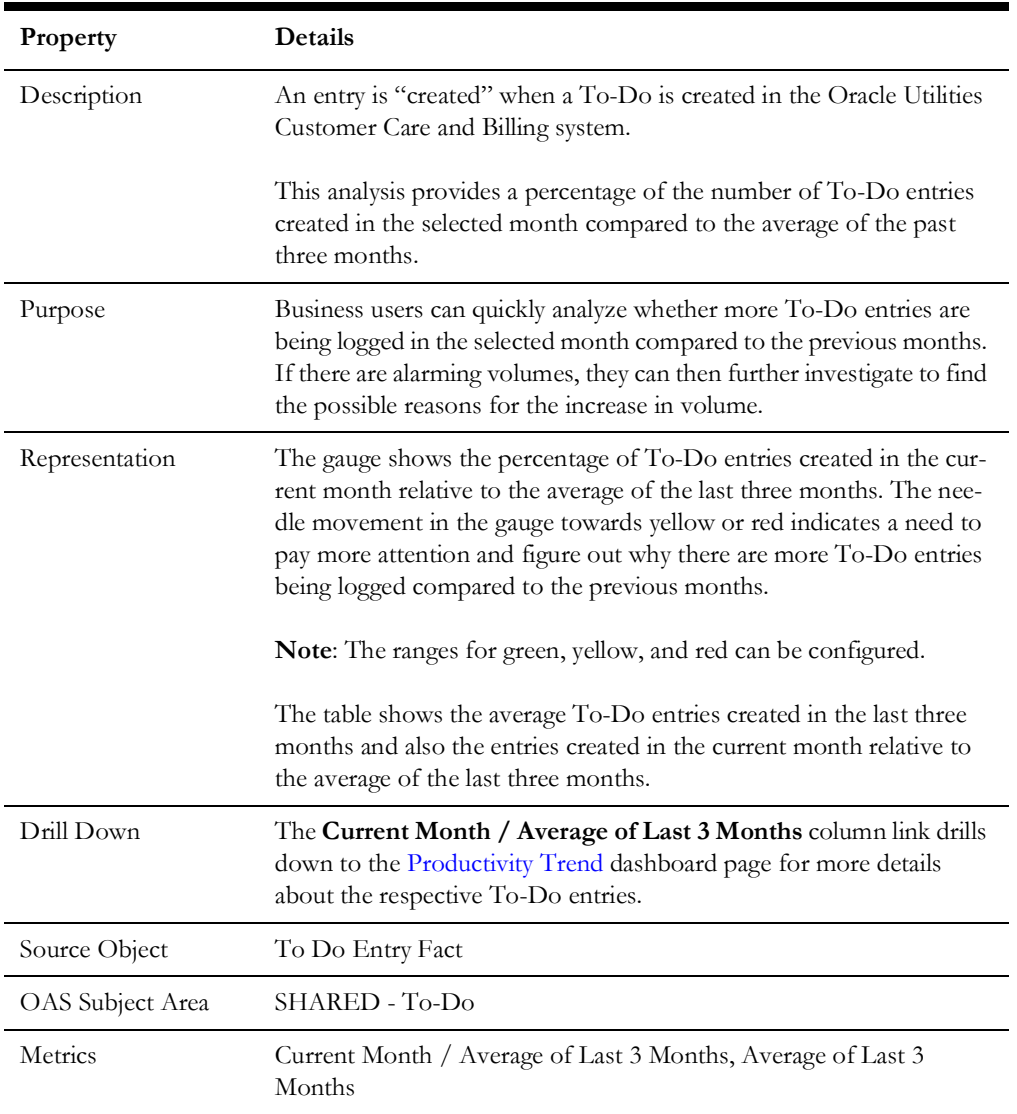

#### **To-Do Entries Created**

![](_page_8_Picture_161.jpeg)

#### **To-Do Entries Completed**

#### **To-Do Entries Created and Completed**

![](_page_8_Picture_162.jpeg)

![](_page_9_Picture_154.jpeg)

#### **Incomplete To-Do Entries**

![](_page_9_Picture_155.jpeg)

## <span id="page-9-0"></span>**To-Do Entries**

The To-Do Entries dashboard provides key performance indicators (KPIs) for Oracle Utilities Customer Care and Billing To-Do entries. This dashboard shows productivity trends for the number of entries created and completed. Completion durations are also displayed.

To access this dashboard:

1. Go to the **Home** page.

#### 2. Select **Dashboards** > **Exception Analytics** > **To-Do Entries**.

The dashboard includes the following analysis. The data for current calendar year and month is displayed by default. You may modify the criteria per requirement.

- [Productivity Trend](#page-10-0)
- [Duration](#page-11-0)
- [Top N](#page-12-0)
- [Details](#page-15-0)

#### <span id="page-10-0"></span>**Productivity Trend**

The Productivity Trend dashboard page shows productivity trends by analyzing the number of entries created and completed.

#### **Monthly Trend**

![](_page_10_Picture_181.jpeg)

![](_page_11_Picture_133.jpeg)

#### **To-Do Entries by Day of Week**

#### <span id="page-11-0"></span>**Duration**

The Duration dashboard page shows the duration trend by analyzing the average completion duration for the selected period.

#### **Average Completion Duration**

![](_page_11_Picture_134.jpeg)

![](_page_12_Picture_111.jpeg)

#### <span id="page-12-0"></span>**Top N**

The Top N dashboard page provides information to figure out for which possible reasons or purpose (via the message used to log the To-Do Entry against) To-Do Entries are being logged and which ones are being completed faster.

![](_page_13_Picture_159.jpeg)

#### **Messages with Highest Completed To-Do Entries**

![](_page_14_Picture_109.jpeg)

#### **Messages with Highest Completion Duration**

![](_page_14_Picture_110.jpeg)

![](_page_15_Picture_158.jpeg)

#### <span id="page-15-0"></span>**Details**

The Details dashboard page provides detailed information about the completed To-Do entries at account level.

#### **Completed To-Do Entries Details**

![](_page_15_Picture_159.jpeg)

![](_page_16_Picture_187.jpeg)

## <span id="page-16-0"></span>**Incomplete To-Do Entries**

- The Incomplete To-Do Entries dashboard provides key performance indicators (KPIs) for Oracle Utilities Customer Care and Billing incomplete To-Do entries (entries which are opened or are still being worked on). It provides a snapshot of the following:
- When was an entry created?
- Was it assigned to the crew? If yes, when was it assigned?
- Which priorities, To-Do types, and messages have the most number of incomplete To-Do entries?
- How are the incomplete To-Do entries assigned to the users?

To access this dashboard:

- 1. Go to the **Home** page.
- 2. Select **Dashboards** > **Exception Analytics** > **Incomplete To-Do Entries**.

The dashboard includes the following analysis. The data for current calendar year and month is displayed by default. You may modify the criteria per requirement.

- [Summary](#page-16-1)
- **[Trend](#page-18-0)**
- **[Analysis](#page-20-0)**
- **[Details](#page-21-0)**

#### <span id="page-16-1"></span>**Summary**

The Summary dashboard page provides a summary of all the incomplete To-Do entries in the previous 15 months.

#### **Top 10 Priorities by Volume**

![](_page_16_Picture_188.jpeg)

![](_page_17_Picture_180.jpeg)

#### **Top 10 To-Do Types by Volume**

![](_page_17_Picture_181.jpeg)

![](_page_18_Picture_150.jpeg)

#### **Top 10 Messages by Volume**

![](_page_18_Picture_151.jpeg)

#### <span id="page-18-0"></span>**Trend**

The Trend dashboard page provides a snapshot of the creation date for all the existing incomplete To-Do entries.

<span id="page-19-1"></span>![](_page_19_Picture_154.jpeg)

![](_page_19_Picture_155.jpeg)

#### <span id="page-19-0"></span>**Creation History by Day**

![](_page_19_Picture_156.jpeg)

![](_page_20_Picture_160.jpeg)

#### <span id="page-20-0"></span>**Analysis**

The Analysis dashboard page focuses on incomplete To-Do entries based on priority, entry type, and entry role. It primarily generates ad hoc reports where business users can pick the dimension attributes and view the effectiveness based on the selected attributes.

#### **Incomplete To-Do Analysis**

![](_page_20_Picture_161.jpeg)

![](_page_21_Picture_123.jpeg)

#### <span id="page-21-0"></span>**Details**

The Details dashboard page provides detailed information about the incomplete To-Do entries at account level.

![](_page_21_Picture_124.jpeg)

#### **Incomplete To-Do Entries Details**